## Registering Your Discrete Trial Trainer (2.0.5 or later)

The DT Trainer now has a much simpler internet based registration procedure. The simplest method is for directly connected systems via network or dial up phone line. The directly connected system is the computer where the DT Trainer is installed. If a direct connection is not available but you have access to another computer that is connected, then there is registration option where you will use a removable media like a floppy to complete the registration. Finally there is a phone option for customers that do not have any access to the internet.

To register, follow the steps below. You will need **DT Trainer 2.0.5** or later to support this feature. If you do not yet have this version, download the update from <a href="https://www.dttrainer.com/updates.html">www.dttrainer.com/updates.html</a>.

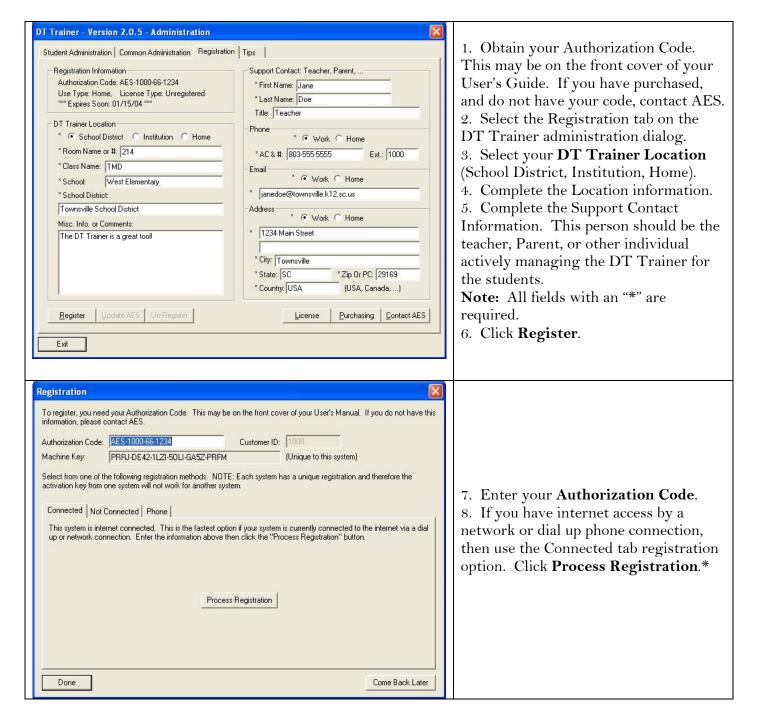

## Registering Your Discrete Trial Trainer (2.0.5 or later)

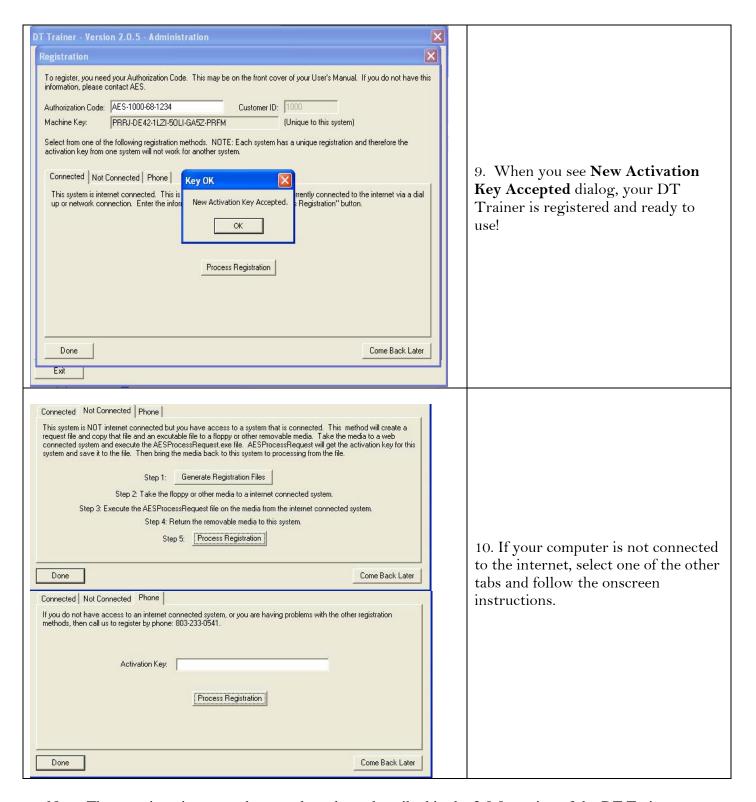

Note: These registration procedures replace those described in the 2.0.0 version of the DT Trainer User's Guide on pages 3-3 to 3-5.